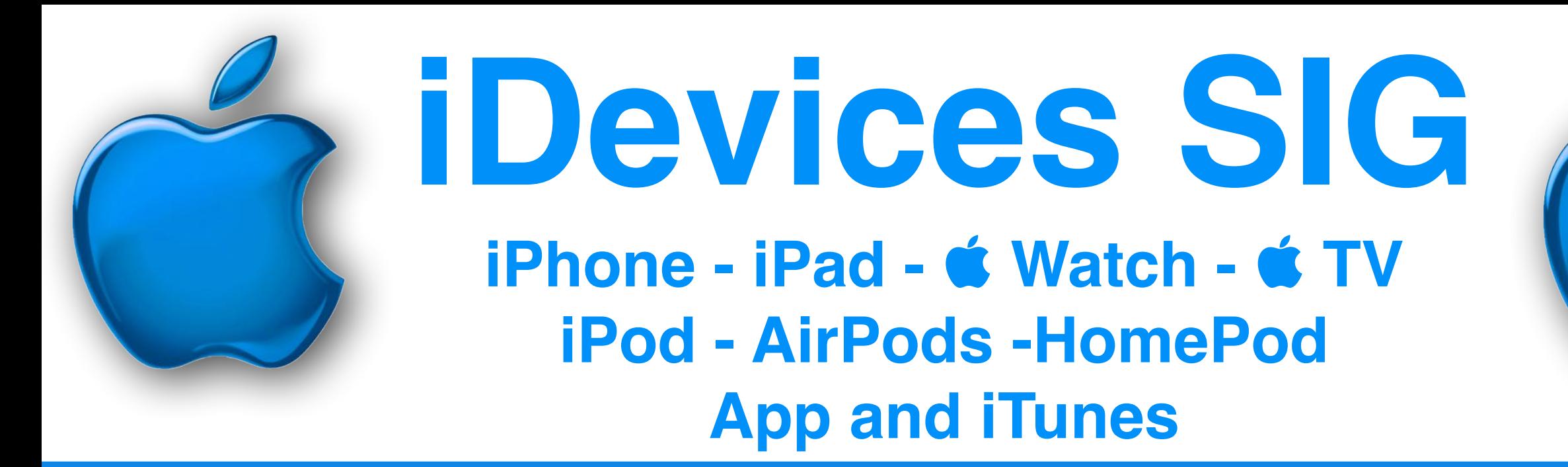

**December 2020**

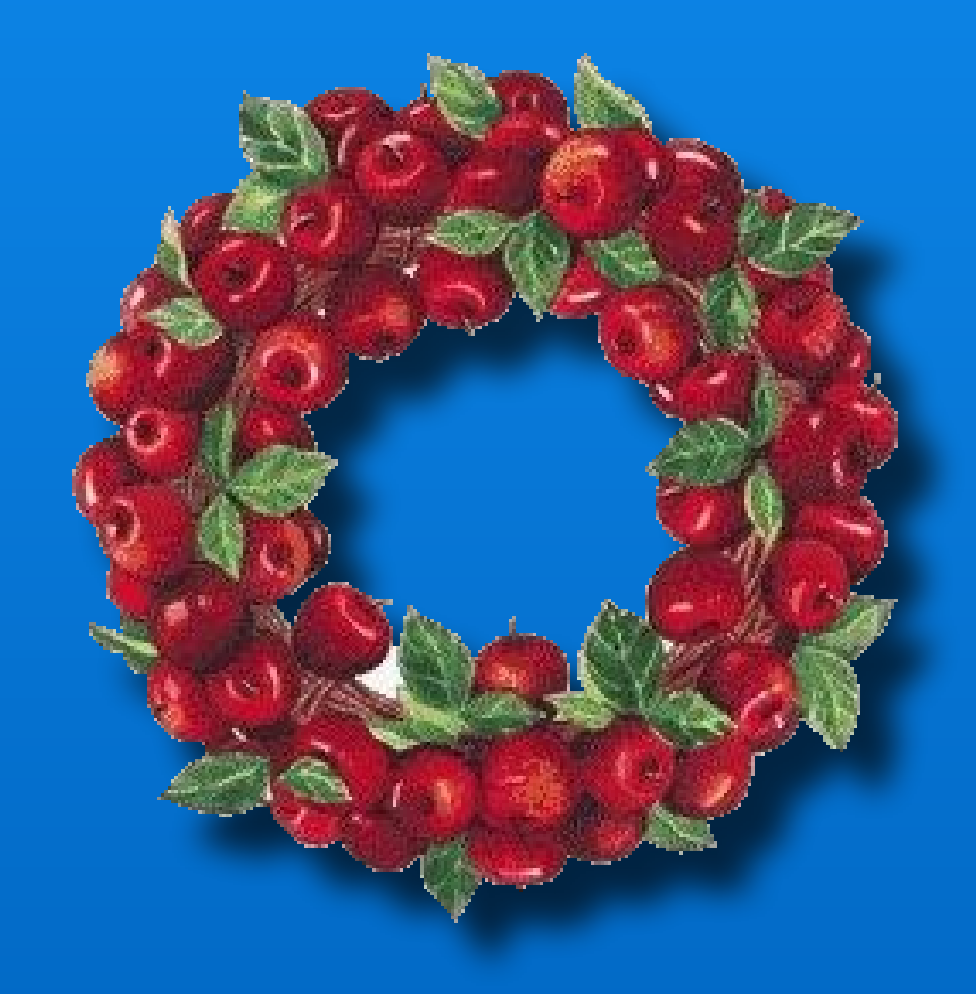

# Merry Christmas Happy Holidays

### Modern Life

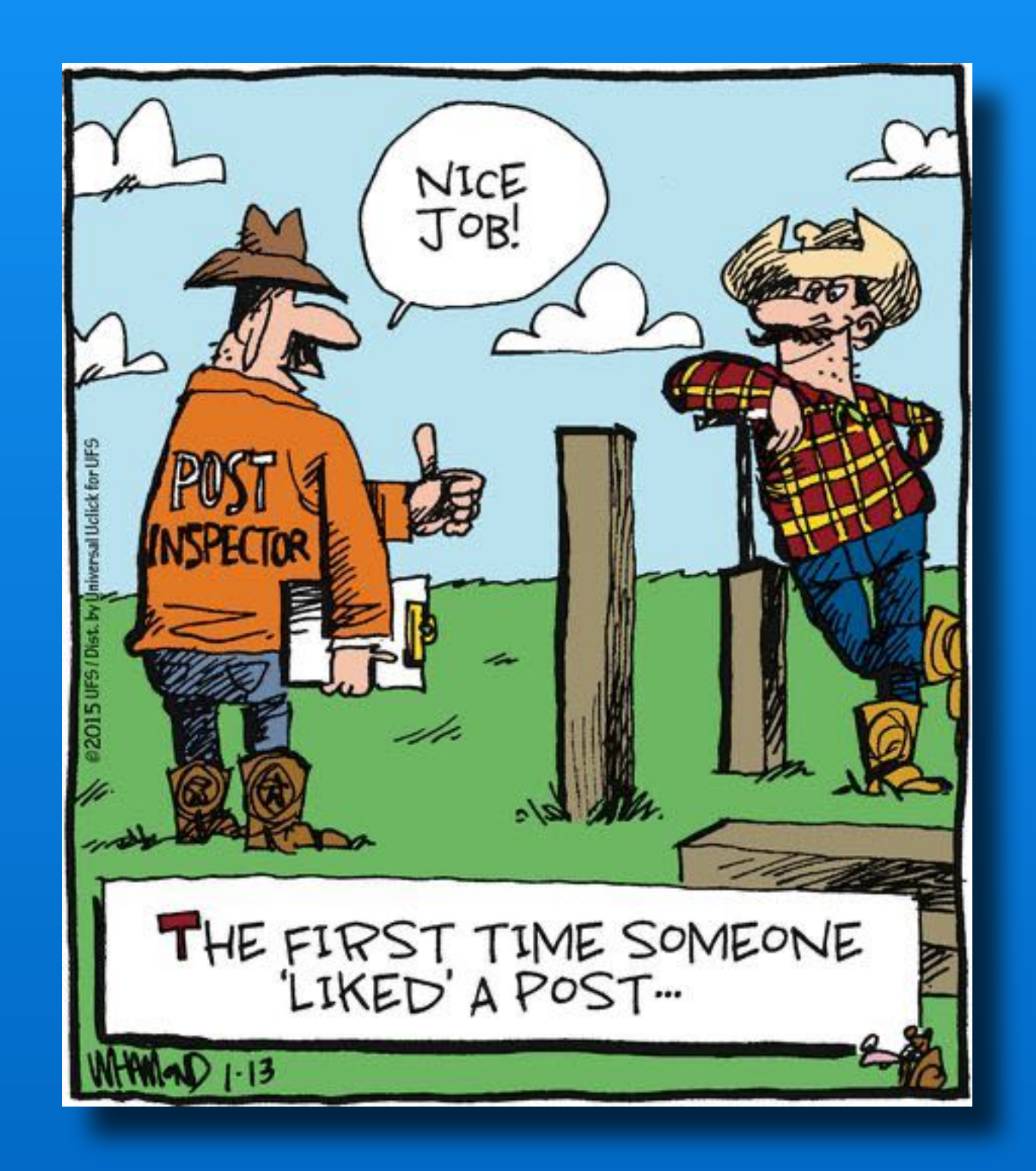

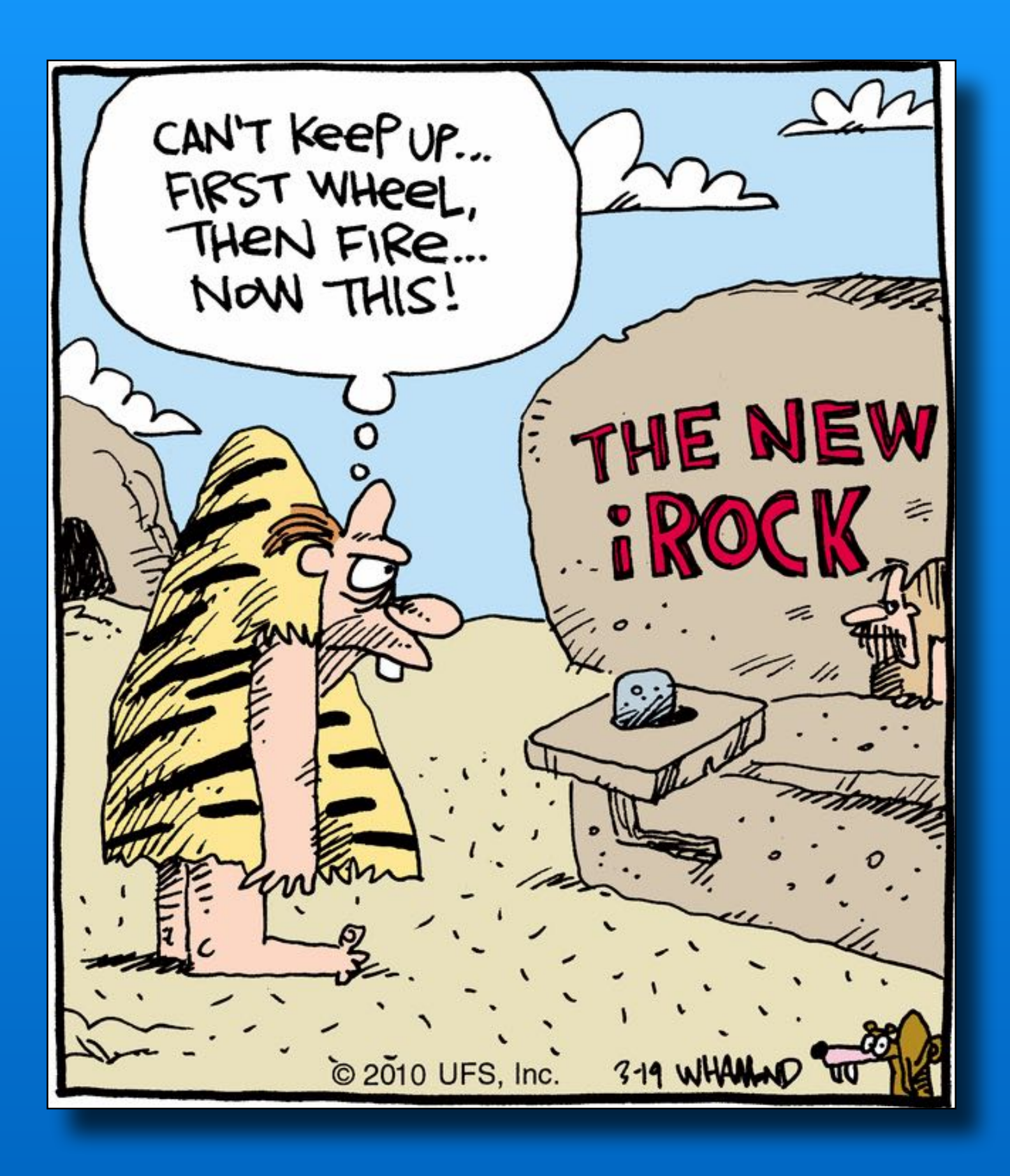

### Modern Life

### Modern Life

**Seeking one** night stand... Possibly two because I have two lamps

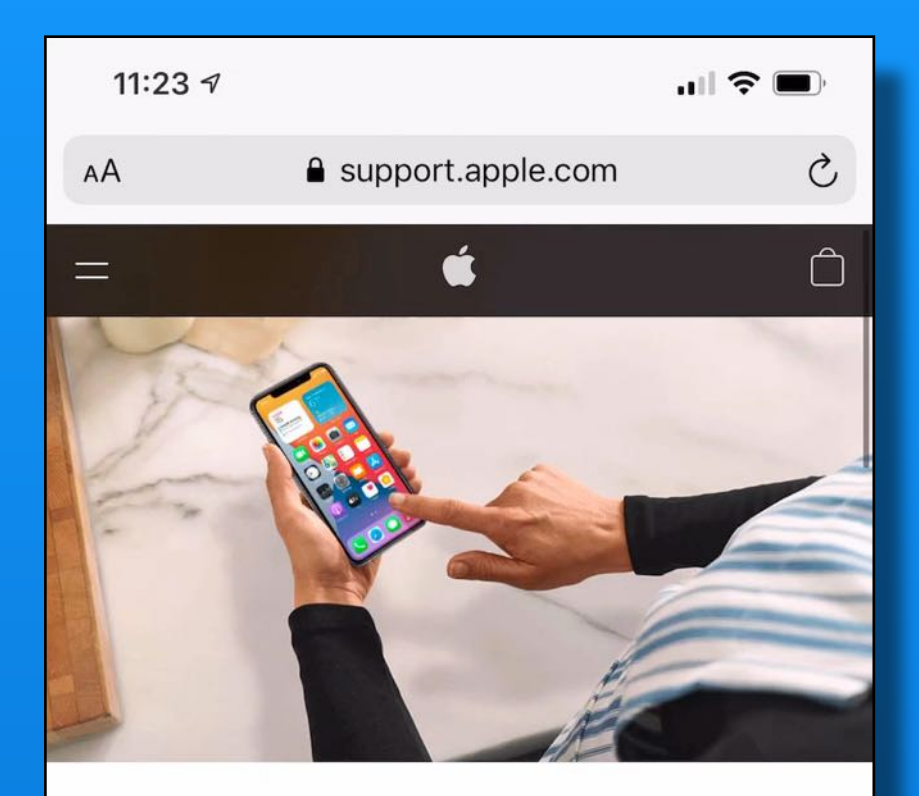

### **Welcome to Apple Support**

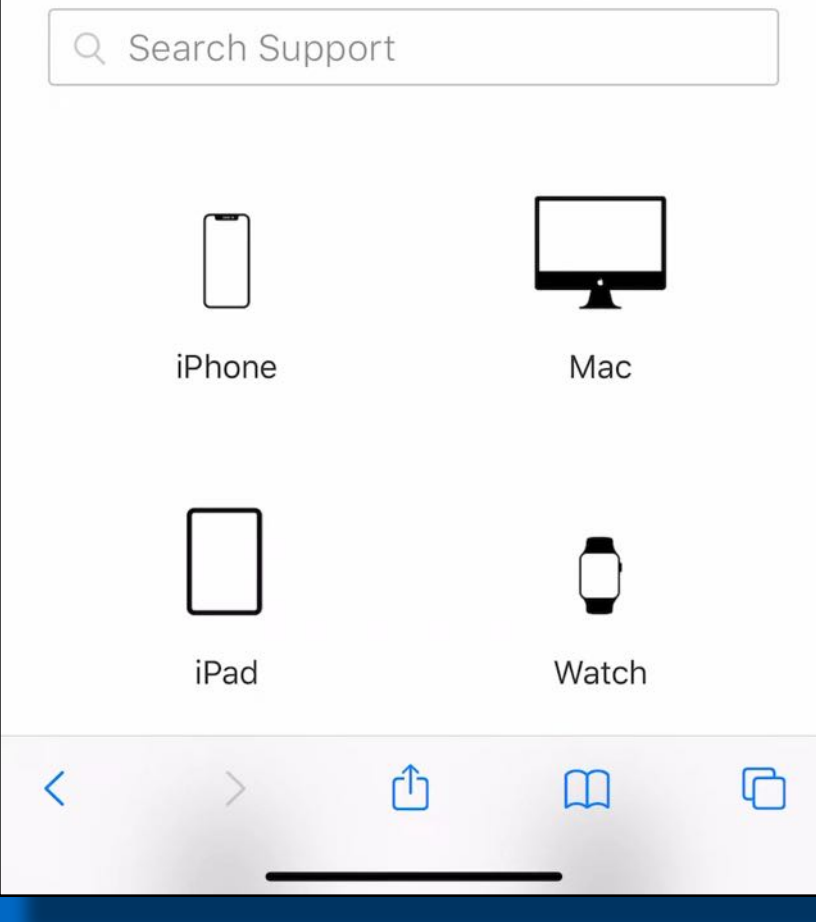

# Questions about your Apple stuff?

### **www.support.apple.com**

# **'s One ? More Thing**

# AirPods Max

#### **Sensors**

#### Optical sensor (each ear cup) Position sensor (each ear cup) Case-detect sensor (each ear cup) Accelerometer (each ear cup) Gyroscope (left ear cup)

#### **Audio Technology**

Apple-designed dynamic driver **Active Noise Cancellation** Transparency mode Adaptive EQ Spatial audio with dynamic head tracking<sup>1</sup>

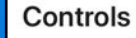

**Digital Crown** 

Turn for volume control Press once to play, pause, or answer a phone call Press twice to skip forward Press three times to skip back Press and hold for Siri

#### Noise control button

Press to switch between Active Noise Cancellation and Transparency mode

#### **Microphones**

#### Nine microphones total:

Eight microphones for Active Noise Cancellation

Three microphones for voice pickup (two shared with Active Noise Cancellation and one additional microphone)

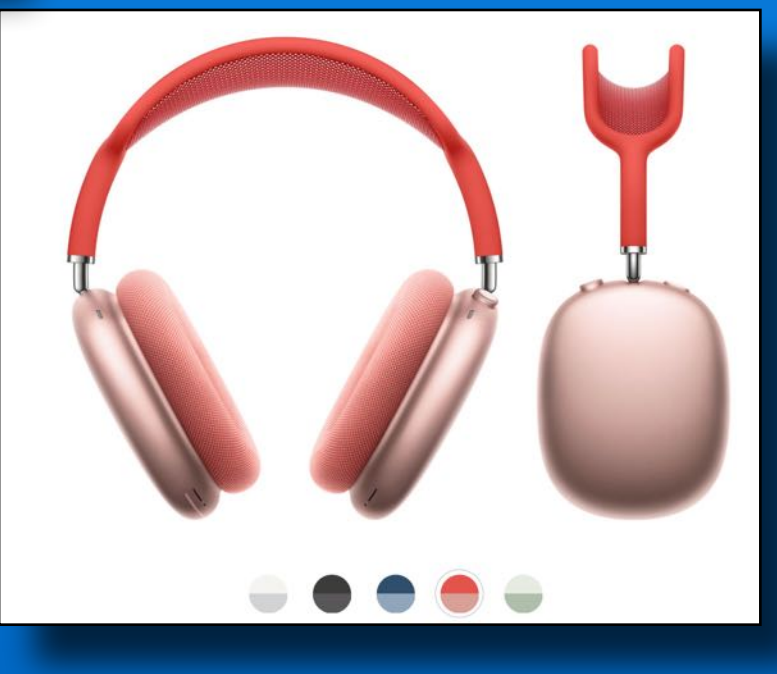

# **'s One More Thing**

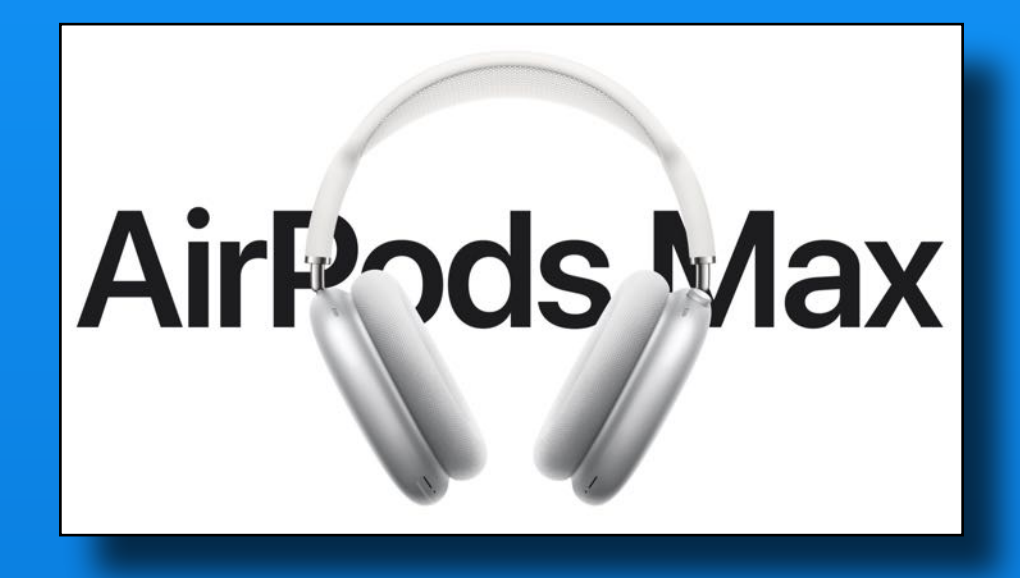

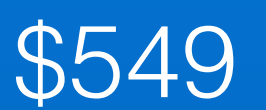

# $6$  Fitness +

### Available December 14

### 3 free months / Watch purchase

### \$9.99 / mo \$79.99 / yr

### Included in **C** One Premium Bundle

Will discuss next month

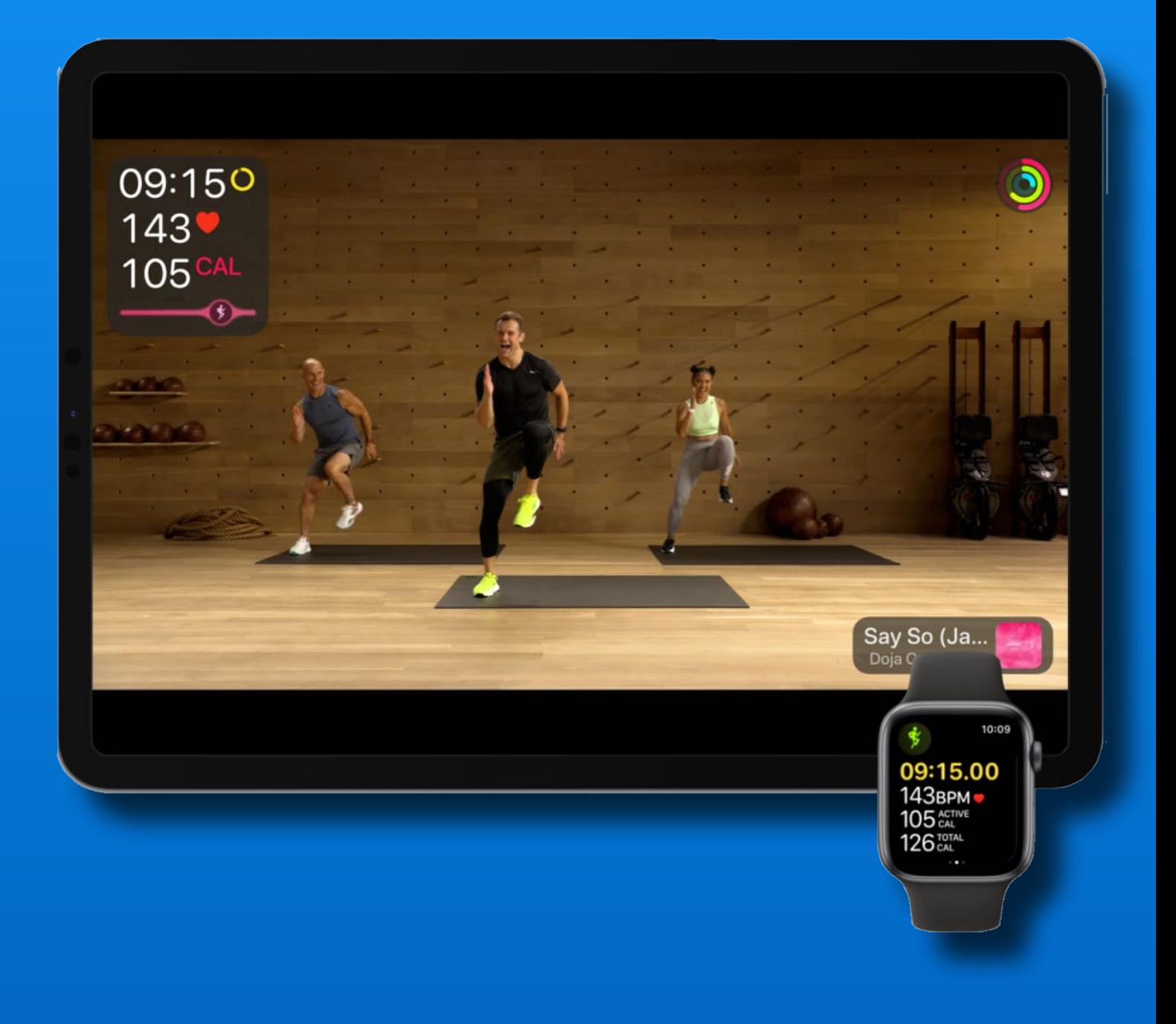

# **The Photos App**

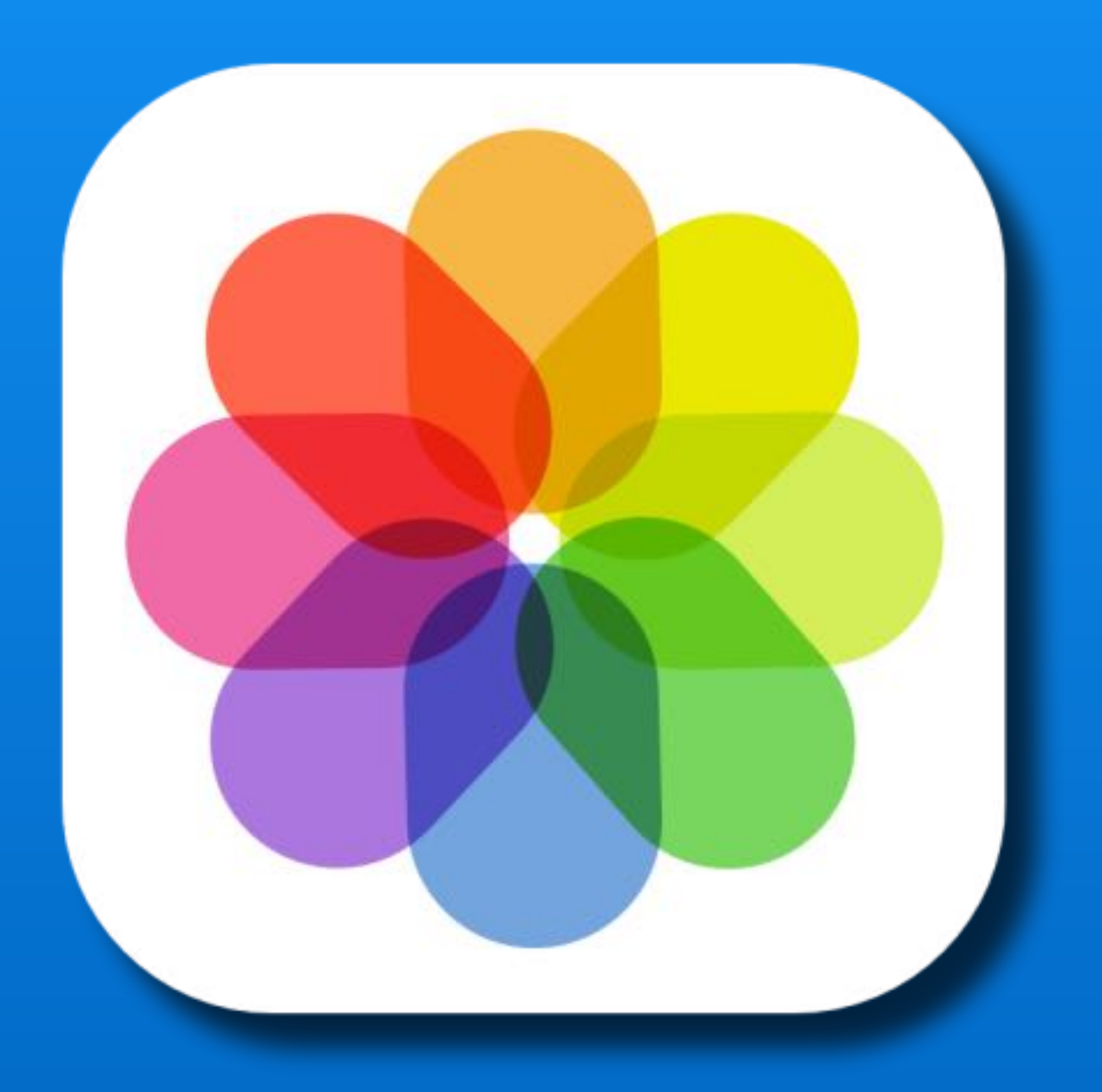

# **The Photos App**

View Photos Edit Photos Play slideshows Watch Memories Share albums

Search Photos

People & Places

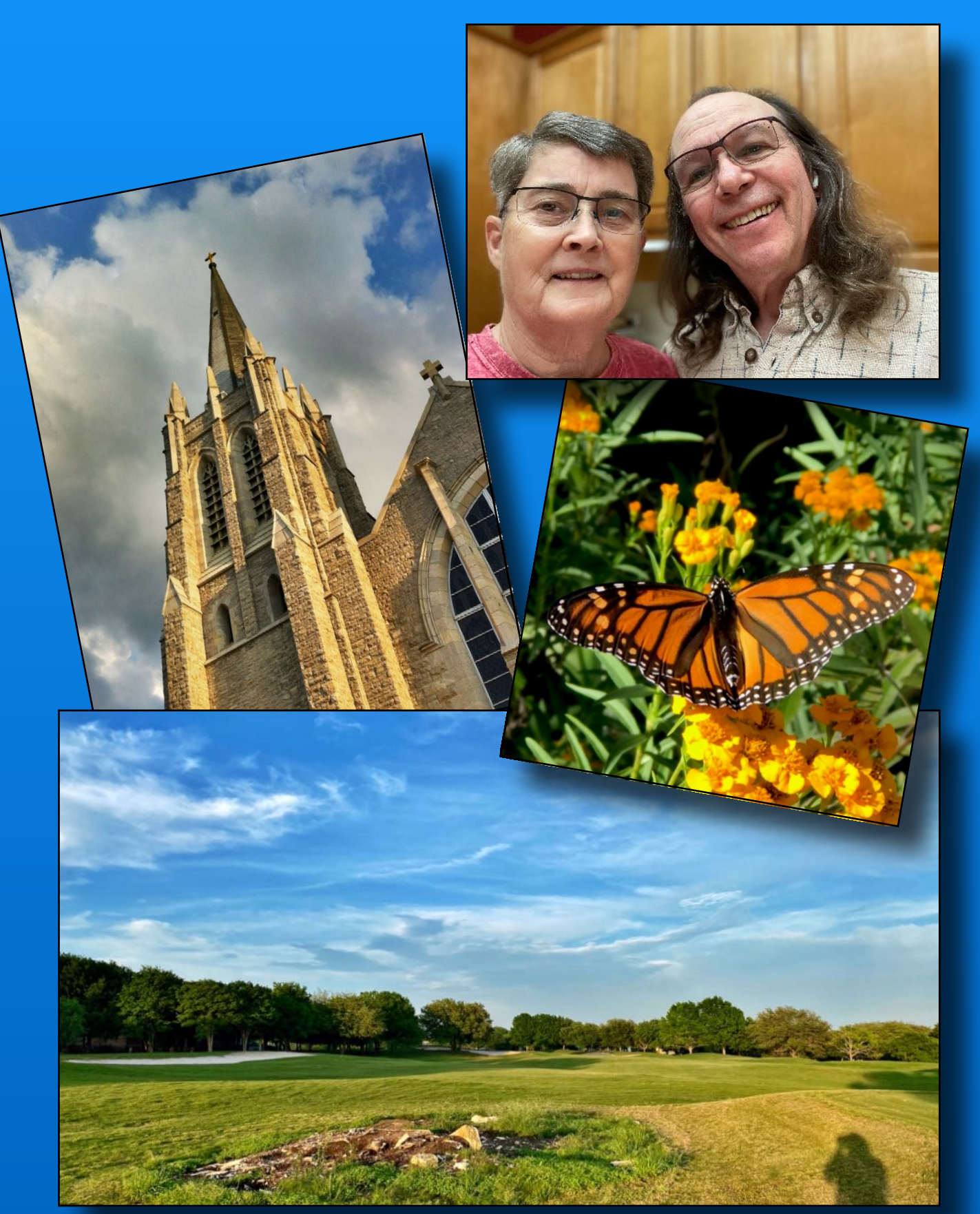

### **The 4 Tabs**

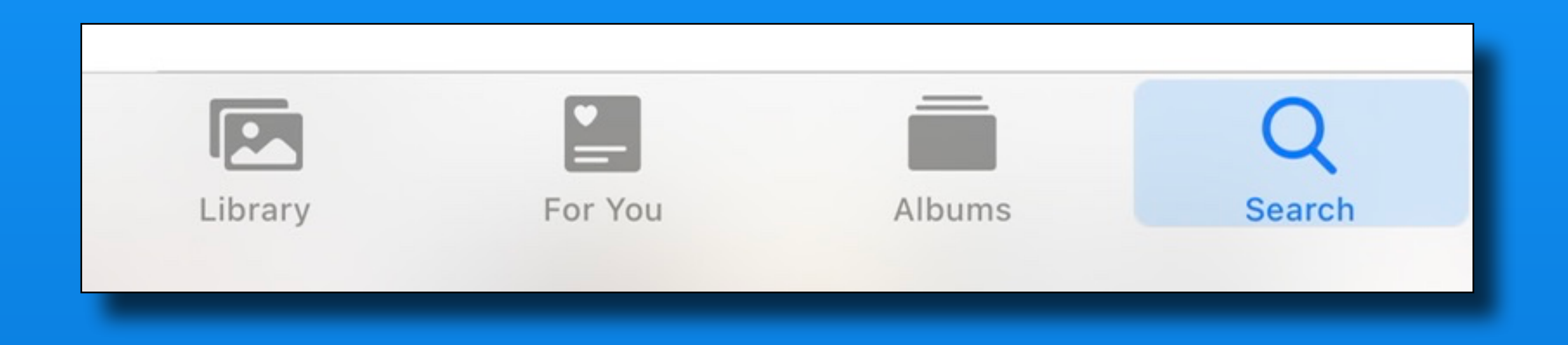

# Library - by Years, Months, Days or All Photos For You - Memories, Featured Photos Albums - My Albums, People/Places, Photo types **Search**

# **Library - 4 View Options Four more tabs!**

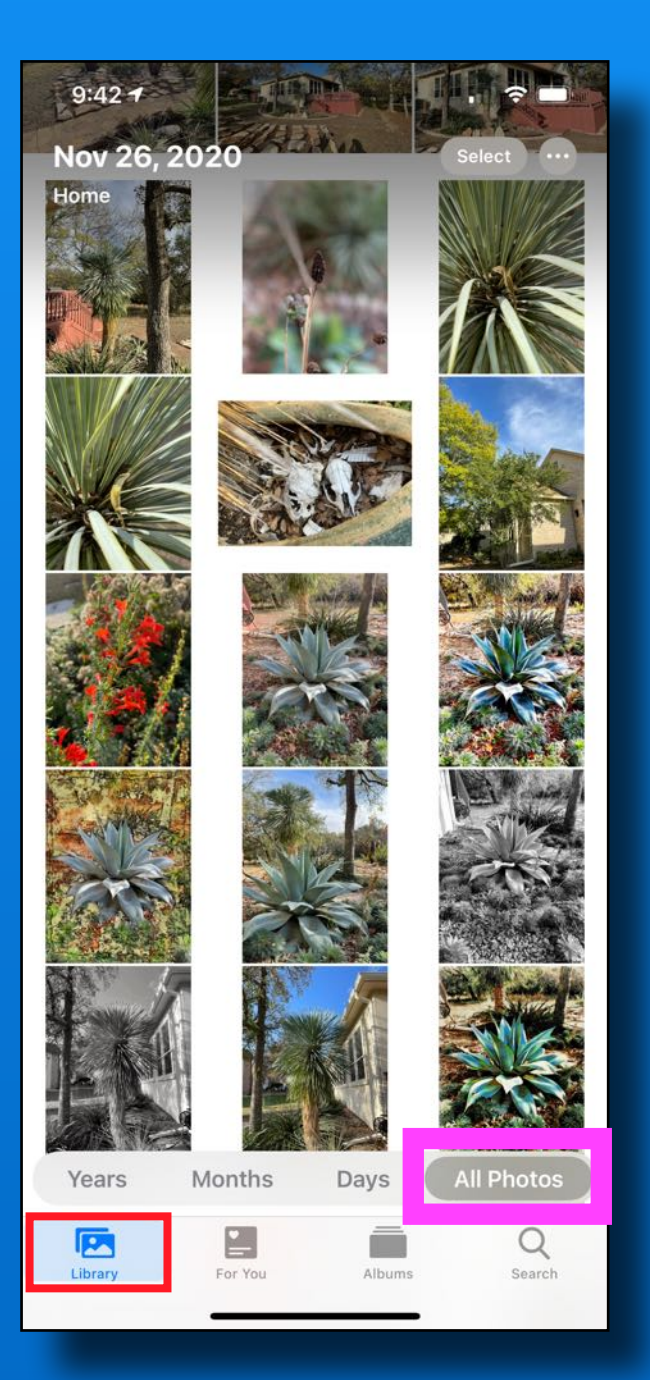

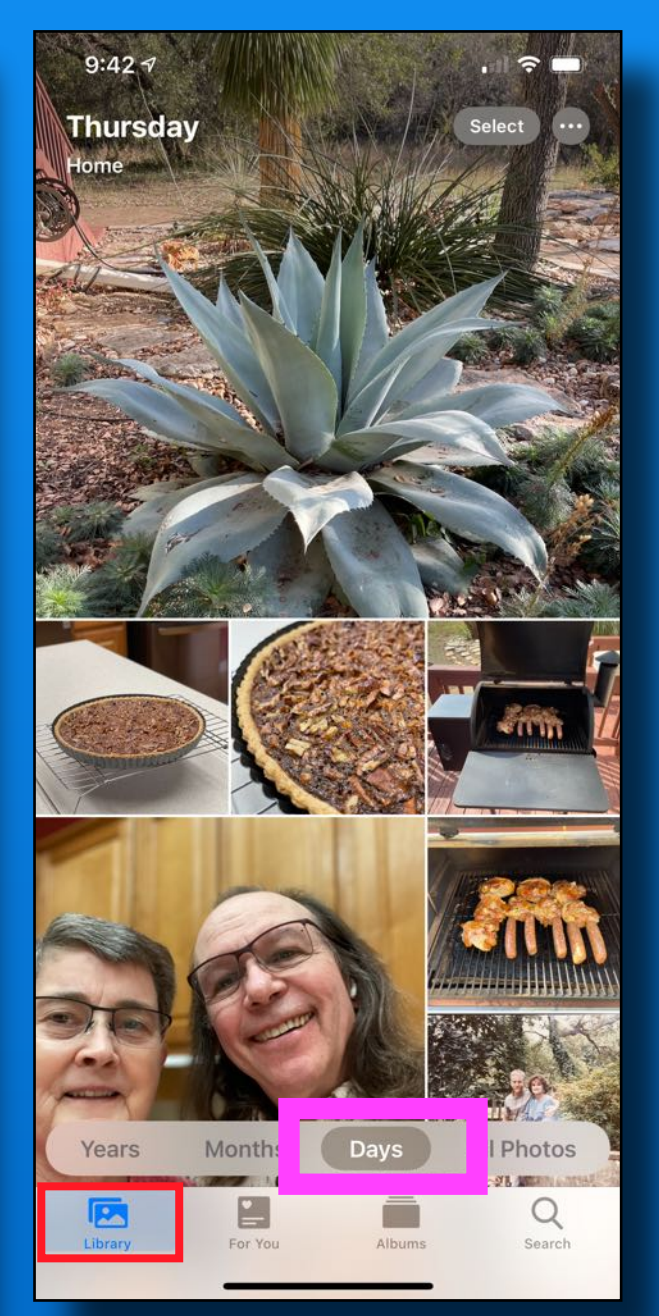

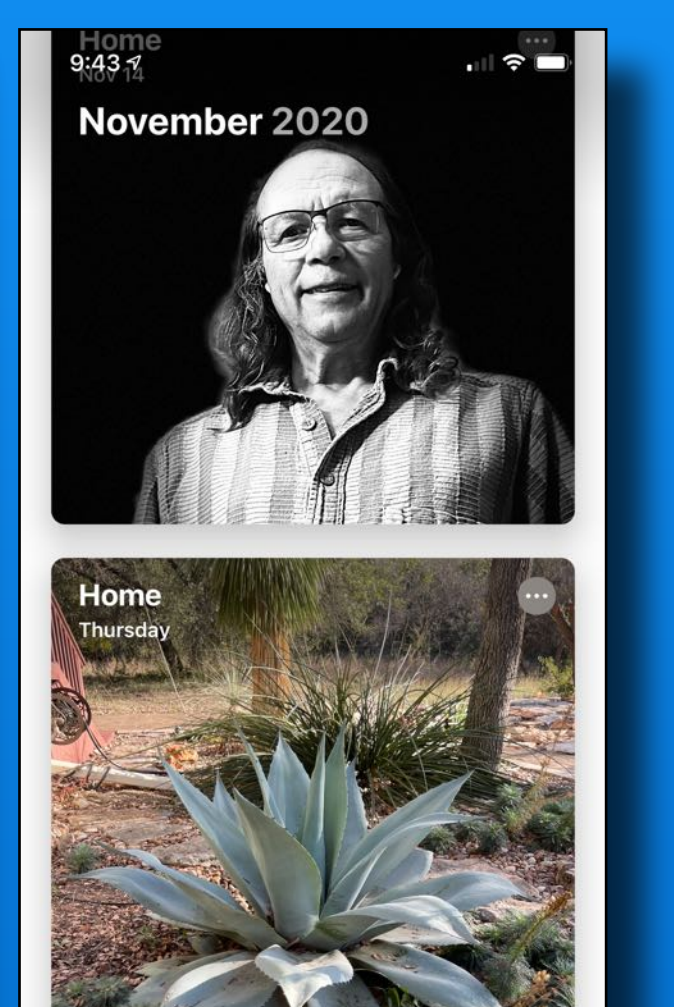

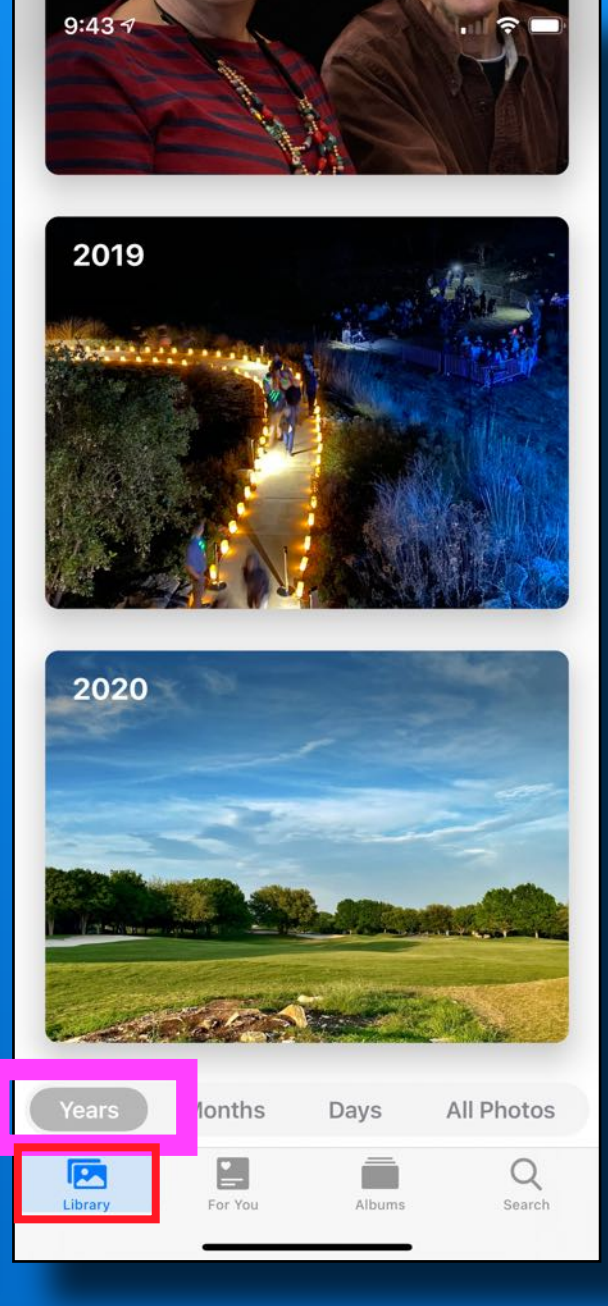

### All Photos Days Months Years

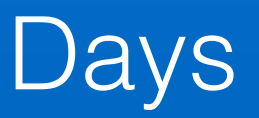

Davs

All Photos

Q

Search

**Months** 

For You

Years

**P** 

**Librar y Years**

Quickly locate a speci fic year

Displays a photo from each month highlighted in a slideshow

Tap a year and now you are in month view

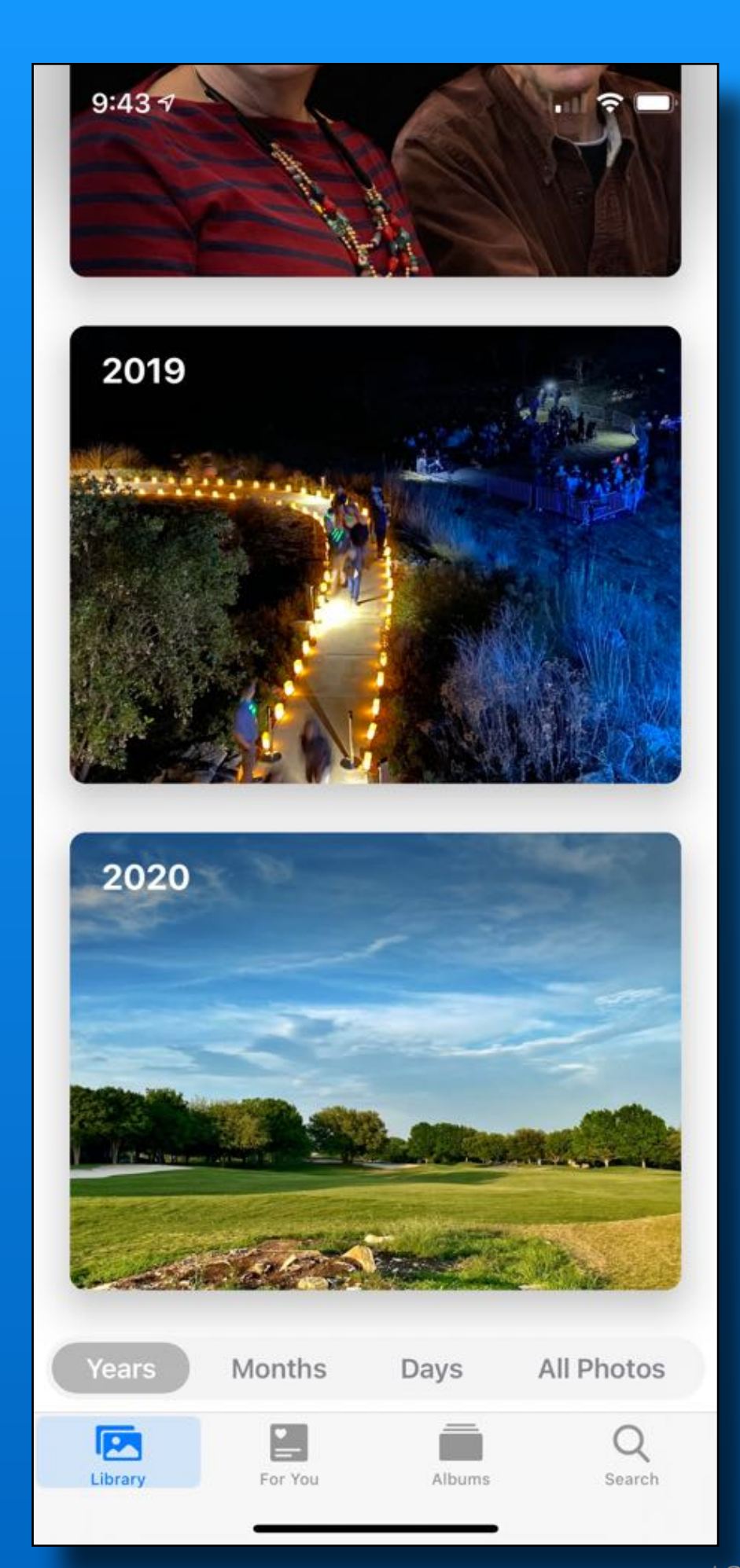

### September 2019 >

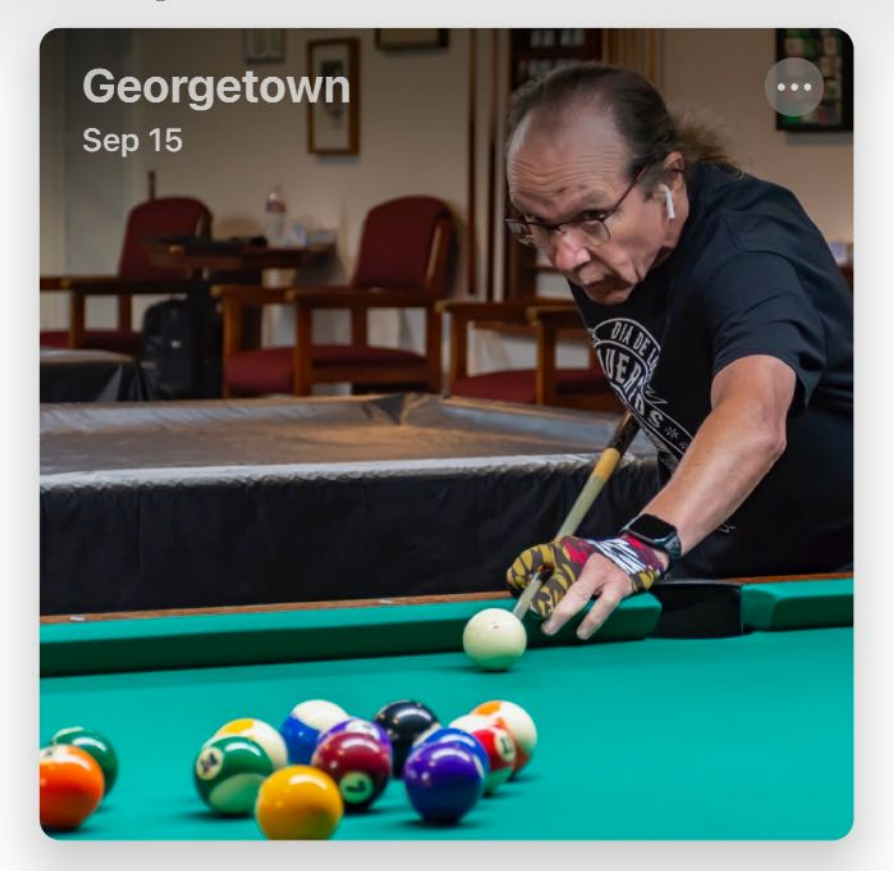

![](_page_13_Picture_2.jpeg)

# **Library Months**

Highlights significant events - often 2, 3 or 4 events per month, depending on how often you take photos

Tap a month and now you are in Day view

![](_page_14_Picture_0.jpeg)

# **Library Months**

Tap the ellipse (3 dots in the circle) for some options

- Play Memory Movie
- Show Map
- Share Photos

![](_page_15_Picture_0.jpeg)

Georgetown . 5 Photos Selected White Wing Golf Club Options >

 $\times$ 

![](_page_15_Picture_2.jpeg)

#### BC iMac Cliff Barbara Willie Goodfellow Shoemake Council

![](_page_15_Picture_4.jpeg)

![](_page_15_Picture_5.jpeg)

![](_page_15_Picture_6.jpeg)

![](_page_15_Picture_7.jpeg)

![](_page_15_Picture_8.jpeg)

![](_page_15_Picture_9.jpeg)

All Photos

Data is turned

off by default.

enabled every

time you need

It must be

it.

Per

![](_page_15_Picture_10.jpeg)

# **Library - Months Share Photos**

![](_page_15_Picture_91.jpeg)

![](_page_16_Picture_0.jpeg)

Displays your best photos, grouped by time or place taken.

Duplicates are hidden

Tap ellipse for options

- Memory Movie
- Show Map
- Share photos

![](_page_16_Picture_7.jpeg)

![](_page_17_Picture_0.jpeg)

# **Library - Days**

Tap 'Select' and choose photos - all or just a few

### Tap the Share icon for available options

![](_page_17_Picture_4.jpeg)

![](_page_17_Picture_5.jpeg)

2 Photos Selected  $\times$ praetown Options 卪 **Copy Photos** Copy iCloud Link  $\circledcirc$ សិ Add to Shared Album ධි Add to Album Save to Files  $\Box$ ā Print  $\sqrt{ }$ Slideshow 曱 Duplicate Hide ▧ O Create Watch Face 岺 ViewExif

Days has the most options - copy, print, slideshow etc.

# **Library - All Photos**

![](_page_18_Picture_1.jpeg)

### Tap the ellipse - for viewing options

Sorted by date the photo was taken

You can zoom by pinch and spread too!

![](_page_18_Picture_55.jpeg)

# **Library - All Photos**

![](_page_19_Picture_1.jpeg)

### Aspect ratio or Square grid

![](_page_19_Picture_3.jpeg)

### **Library - All Photos**

![](_page_20_Picture_1.jpeg)

Use Filter to view only **Favorites Edited**  Photos Videos

![](_page_20_Picture_41.jpeg)

![](_page_21_Picture_0.jpeg)

Q Search

 $\boxed{\triangleright}$ 

Library

For You

Albums

# **For You**

### **Memories**

Featured Photos

Effect Suggestions

Shared Album Activity

Sharing Suggestions

# **For You Memories**

Two modes - video or photos

Tap the video to play

Try landscape & portrait view

Tap 'Select' to share photos in the memory

![](_page_22_Picture_5.jpeg)

![](_page_23_Picture_0.jpeg)

**For You Memories**

Tap movie while playing

Change music mood

Change length (short, medium or long)

Tap 'share' icon to share the movie

# **For You - Featured Photos**

#### For You **Featured Photos** On This Day Dec 10, 1999 On This Day Jun 19, 2004 22 Years Ago 1 Year Ago For You **D** Library Q Search Albums

### A daily selection from your photo library

### Makes a fun widget for you home screen

![](_page_24_Picture_4.jpeg)

### **For You**

# **Sharing Suggestions**

Uses face recognition from those identified in your 'People Album'

![](_page_25_Picture_3.jpeg)

#### **Recent Activity**

![](_page_25_Picture_5.jpeg)

Randy Pensabene liked this Saturday, November 28

#### **Sharing Suggestions**

![](_page_25_Picture_8.jpeg)

### **Albums**

![](_page_26_Picture_1.jpeg)

![](_page_26_Picture_2.jpeg)

![](_page_26_Picture_90.jpeg)

People 73

![](_page_26_Picture_91.jpeg)

 $\Box$ 

Library

 $\Gamma$ 

For Yo

# **Albums**

My Albums Recents - all photos Your created albums **Favorites** 

Shared Albums - iCloud

People & Places

Media Types

### **Utilities**

 $Q_{\text{search}}$ 

# **Albums My Albums**

### Recents - contains everything

Sorted by date added to iPhone (not the date the photo was taken)

### **Albums My Albums See All** Recents Mothers Dar 50.508 81  $10$ Favorites Hoodies Col 326 35 13 **Shared Albums** See All ea.<br>Ca

For You

Library

**Albums** 

Search

 $+$ 

# **Albums My Albums**

Favorites - white heart To create a favorite Open a photo Tap heart symbol

![](_page_28_Picture_2.jpeg)

### **Albums**

 $+$ 

#### **My Albums**

![](_page_28_Picture_5.jpeg)

![](_page_28_Picture_6.jpeg)

Recents 50,508

Mothers 81

Dan 10

See All

![](_page_28_Picture_10.jpeg)

![](_page_28_Picture_11.jpeg)

Favorites 325

Hoodies 13

Col 35

### **Shared Albums**

See All

Search

![](_page_28_Picture_17.jpeg)

![](_page_28_Picture_18.jpeg)

**Albums My Albums** Create an album by tapping the 'Plus' Choose album type - Subject album - Album Folder - Shared album

![](_page_29_Picture_1.jpeg)

### **Albums**

#### **My Albums**

![](_page_29_Picture_4.jpeg)

![](_page_29_Picture_5.jpeg)

Recents 50,508

Mothers 81

10

**See All** 

![](_page_29_Picture_9.jpeg)

![](_page_29_Picture_10.jpeg)

Favorites 325

Hoodies 13

Col 35

#### **Shared Albums**

See All

![](_page_29_Picture_16.jpeg)

![](_page_30_Picture_0.jpeg)

### **Albums**

### People & Places

People Album Facial Recognition Name them Search on names

Places Album Geotagged Search the map International

# **Albums - People**

### Add names to people Review possible matches 'Favorites' at top of screen

![](_page_31_Picture_2.jpeg)

![](_page_31_Picture_3.jpeg)

![](_page_31_Picture_4.jpeg)

![](_page_32_Picture_0.jpeg)

### **Albums Places**

Pinch & Spread

Tap a group to view the photos

![](_page_32_Picture_4.jpeg)

**Albums Media Types** If your phone doesn't show one of these media types, you don't haven't taken any photos in that style

( e.g. you may not have Long Exposure, Slo-mo, RAW, etc.)

![](_page_33_Picture_39.jpeg)

# **Albums Utilities**

### **Imports**

Saved from email Copied from internet From digital camera

### **Hidden**

 Don't show anywhere else in the Photos App Can hide this album

**Recently Deleted**  Available to recover for 30 days

![](_page_34_Picture_53.jpeg)

### **Search**

![](_page_35_Picture_1.jpeg)

![](_page_35_Picture_2.jpeg)

# **Search Combine Search Terms**

![](_page_36_Picture_29.jpeg)

#### 1,540 Photos

See All

![](_page_36_Picture_4.jpeg)

![](_page_36_Picture_5.jpeg)

![](_page_36_Picture_6.jpeg)

![](_page_37_Picture_0.jpeg)

# **Search Use Siri**

### Show me pictures of:

Las Vegas 2014

# **Photos App Tip**

Tap top edge of screen to get to oldest photos in any album

### Tap bottom tab to get to most recent photos

![](_page_38_Picture_3.jpeg)

![](_page_39_Picture_0.jpeg)

### Next Meeting

# Friday - January 8 1:30 pm to 2:30 pm

See you soon…..On Zoom!

Thank you!